# **OFICINA VIRTUAL OFICINA VIRTUAL**

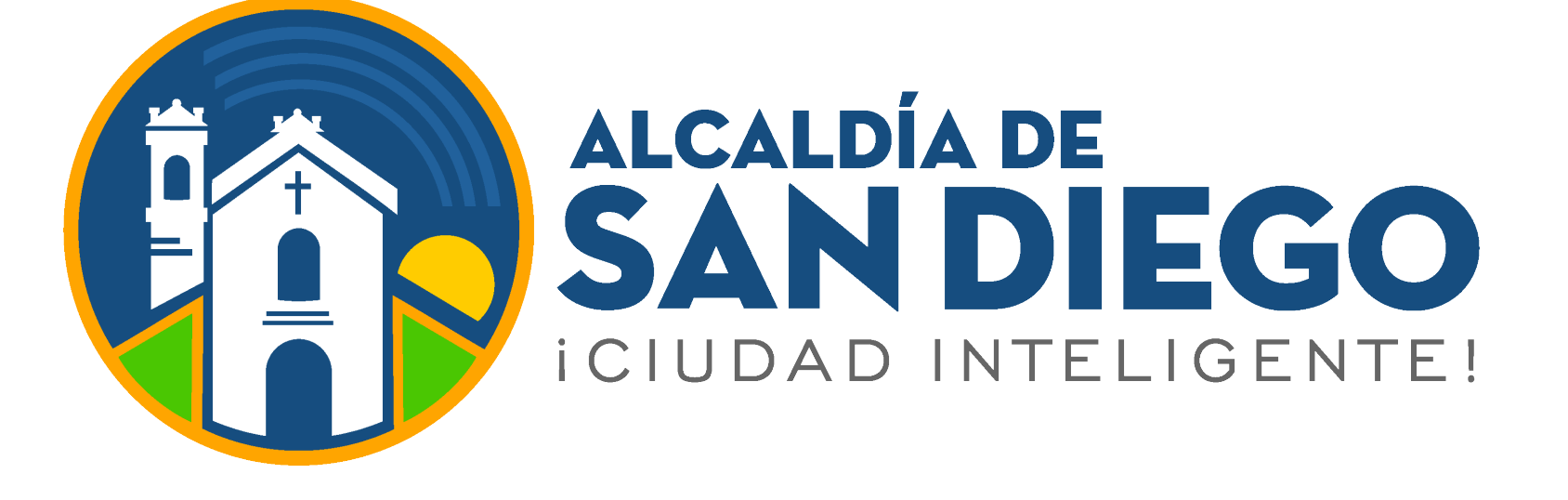

### **Ingresa a**

#### **https://taquilla.alcaldiadesandiego.gob.ve/appweb/**

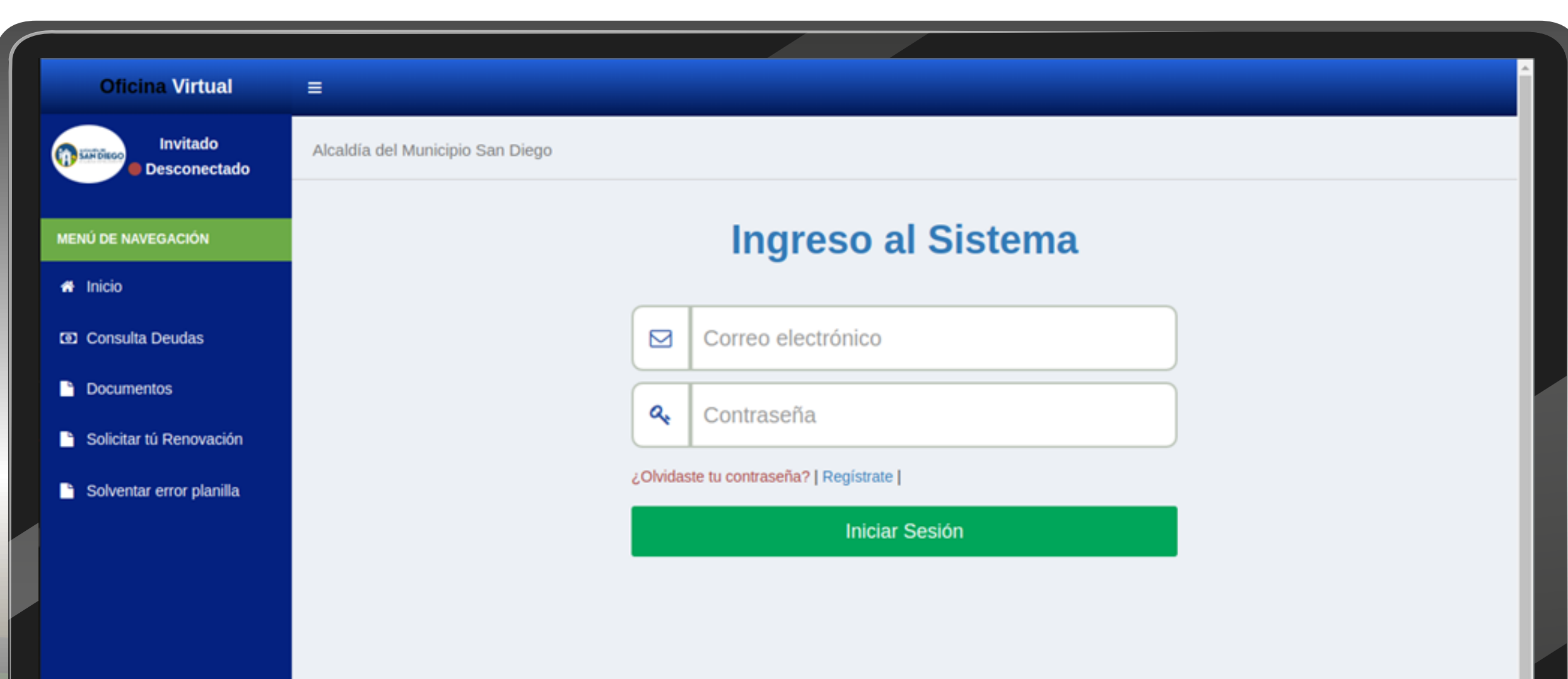

Podrá recibir **notificaciones**, ya sean de manera específicas o generales de algún tipo de información que la administración tributaria le quiera manifestar.

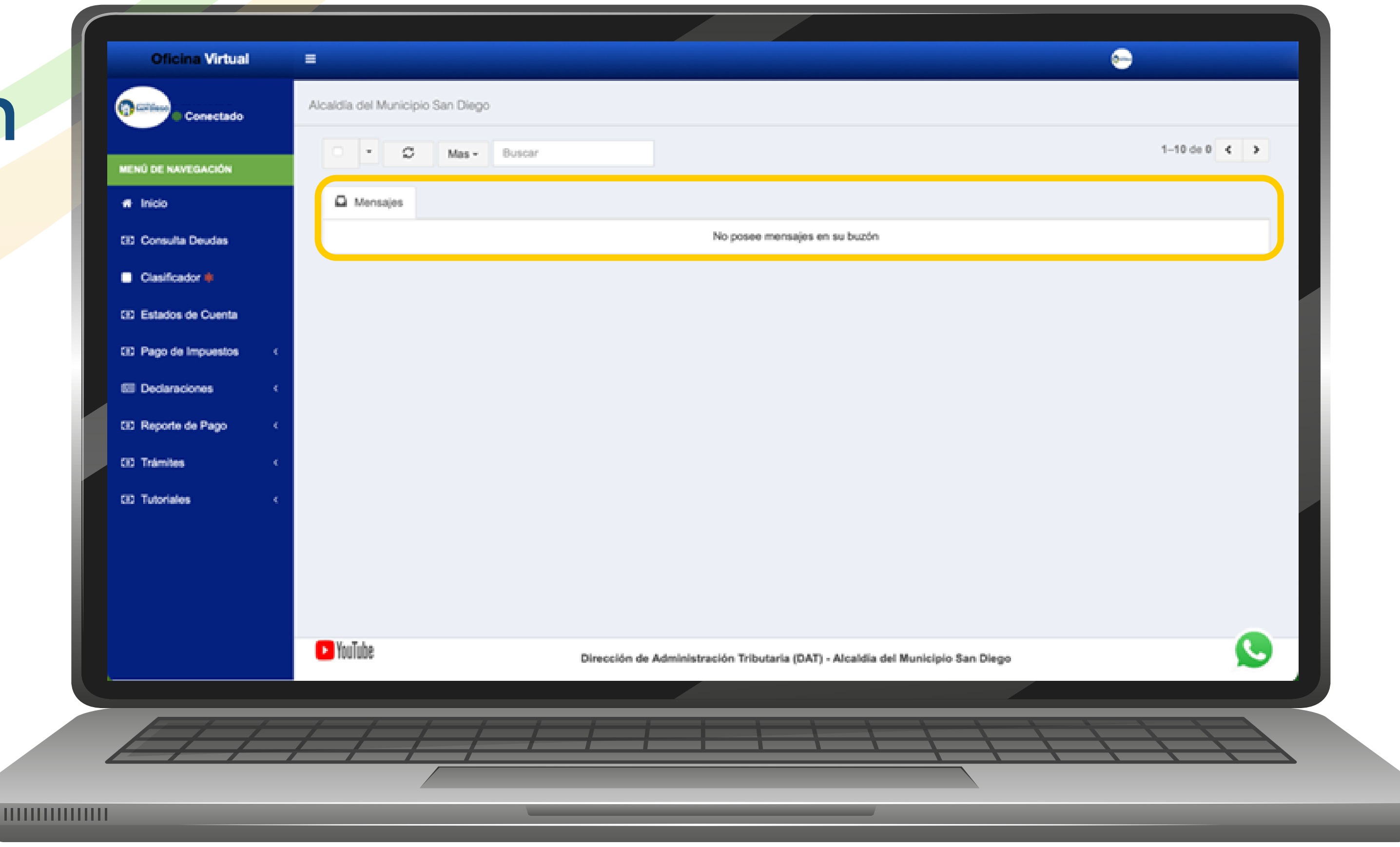

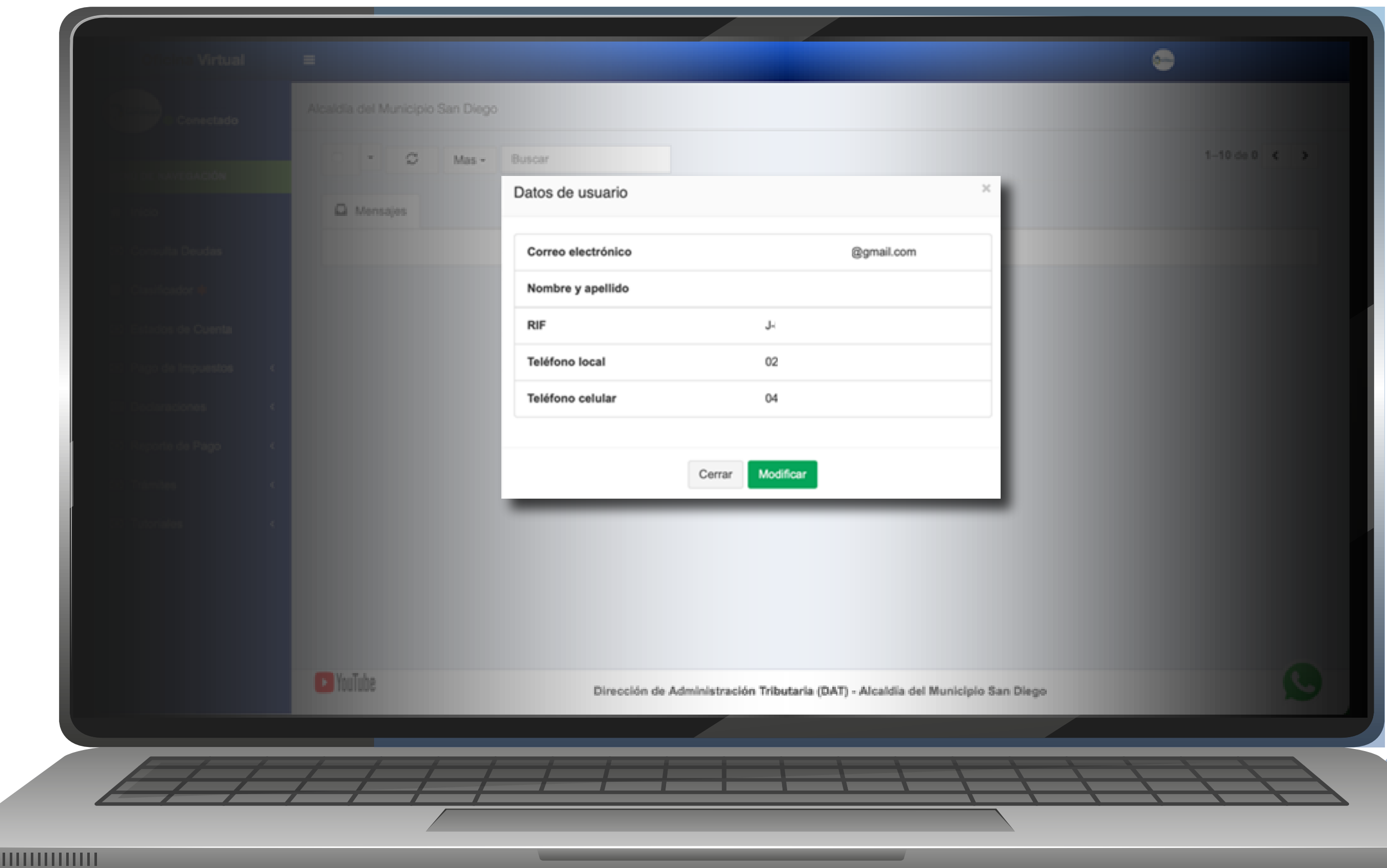

Los contribuyentes una vez ingresen en su Oficina Virtual podrán observar diversas opciones.

> Pueden modificar algunos de sus datos de registrados.

#### Sus **datos de Usuario**.

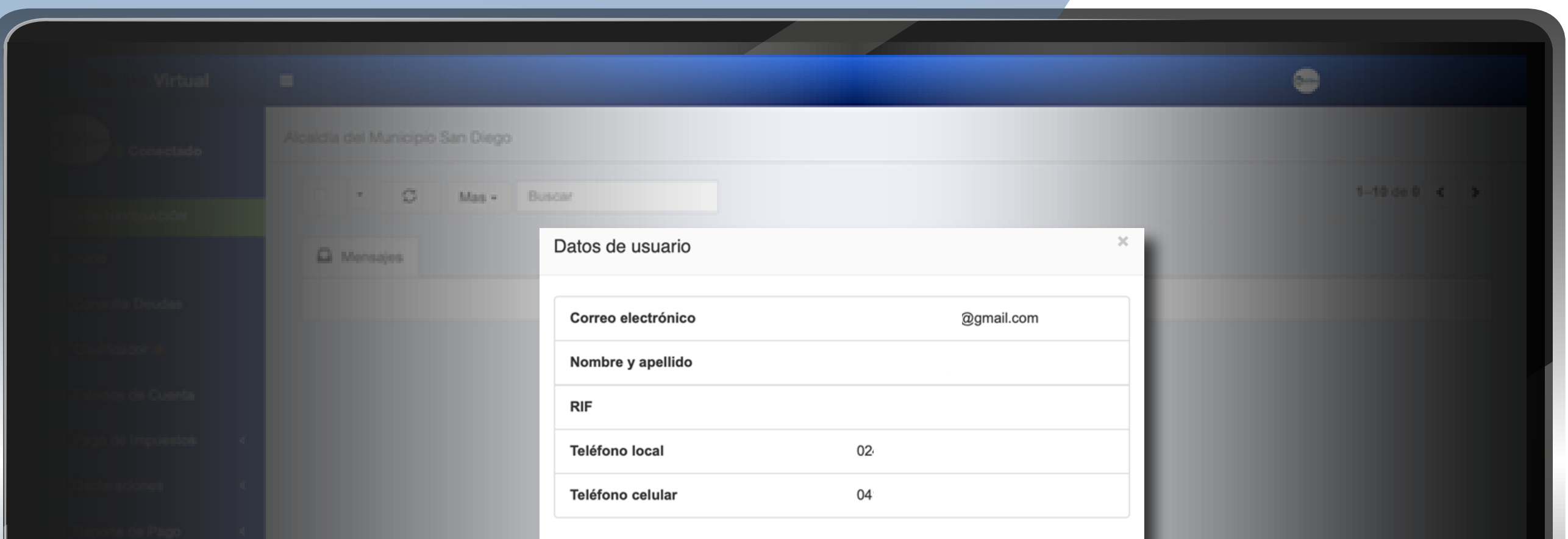

## **OFICINA VIRTUAL**

**Paso 1:** Inicia sesión:

- Correo Electrónico
- Contraseña
	-

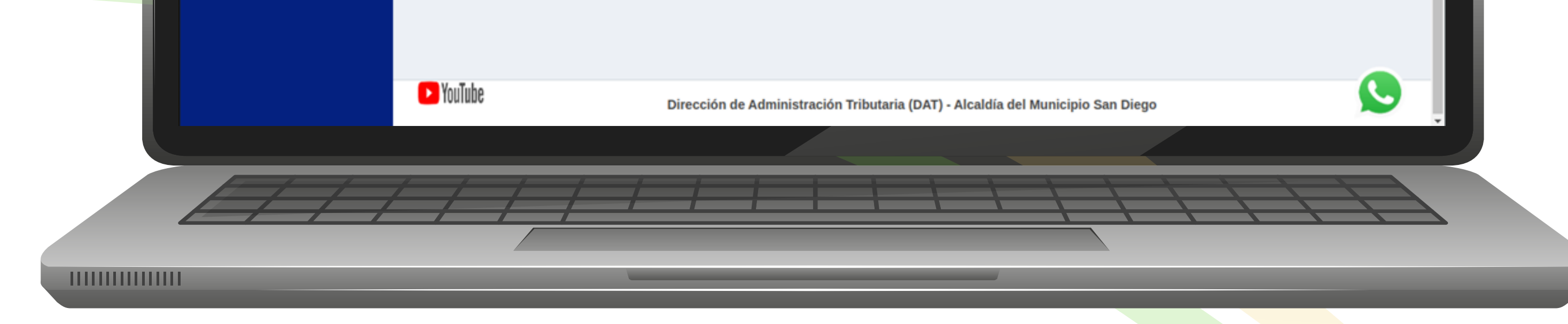

#### - Clic en el botón  **"Iniciar Sesión"**

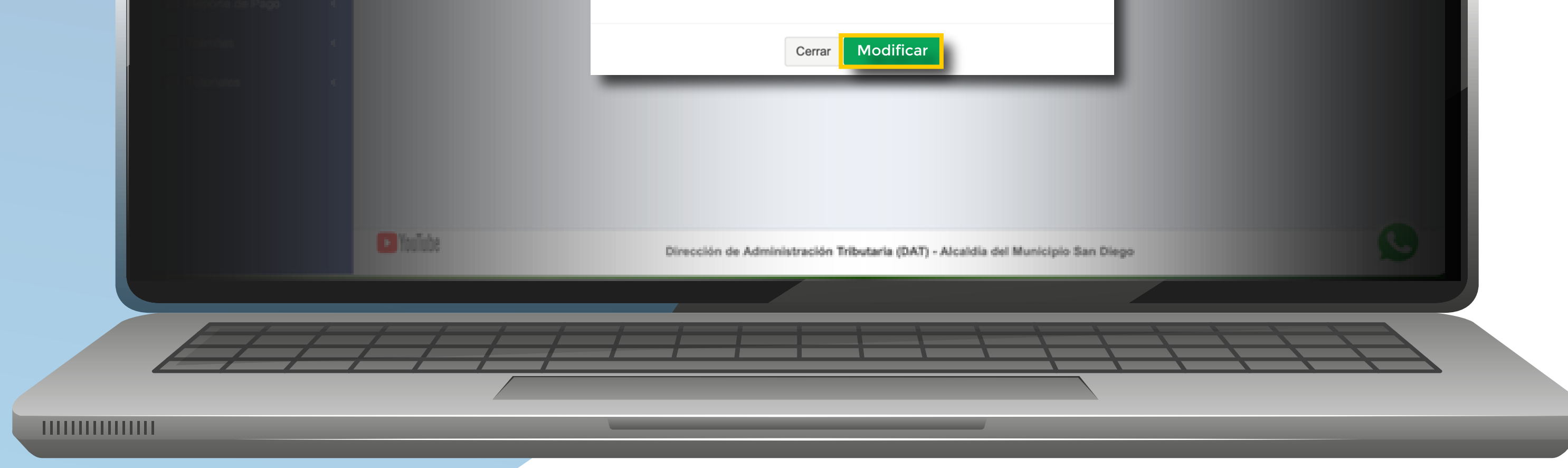

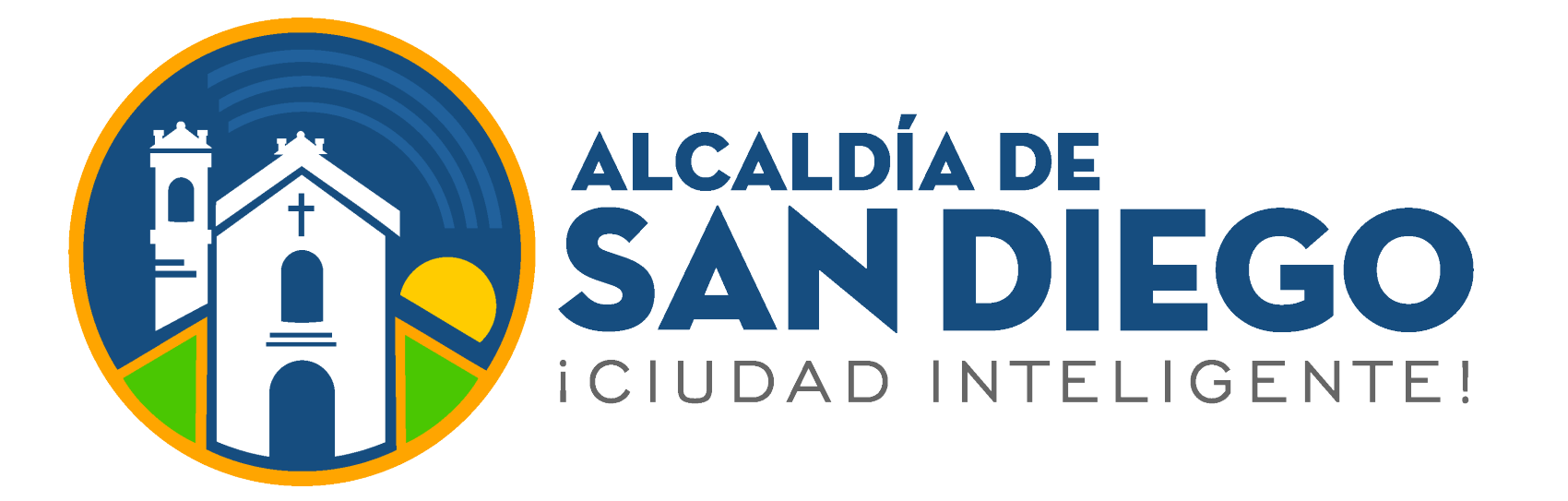